# ASA/PIX 7.x及更高版本:LAN到LAN和EasyVPN IPsec隧道在同一介面上終止的配置示例

## 目錄

[簡介](#page-0-0) [必要條件](#page-0-1) [需求](#page-0-2) [採用元件](#page-0-3) [慣例](#page-1-0) [設定](#page-1-1) [網路圖表](#page-1-2) [組態](#page-1-3) [驗證](#page-4-0) [疑難排解](#page-11-0) [疑難排解指令](#page-11-1) [相關資訊](#page-12-0)

# <span id="page-0-0"></span>簡介

本文檔提供了如何啟用HUB ASA以接受同一介面上的站點到站點隧道和Easy VPN IPsec連線的示 例配置。Cisco ASA 5520和Cisco Adaptive Security Appliance(ASA)5505之間的IPsec使用帶網路 擴展模式(NEM)的Easy VPN。

# <span id="page-0-1"></span>必要條件

## <span id="page-0-2"></span>需求

本文件沒有特定需求。

### <span id="page-0-3"></span>採用元件

本文中的資訊係根據以下軟體和硬體版本:

- 運行7.x及更高版本(集線器)的ASA 5500系列**注意:**HUB ASA配置還可以與運行7.x及更高版 本的PIX安全裝置515、515E、525和535一起使用
- •運行7.x及更高版本的Easy VPN ASA 5505
- •運行7.x及更高版本的PIX安全裝置515、515E、525和535

本文中的資訊是根據特定實驗室環境內的裝置所建立。文中使用到的所有裝置皆從已清除(預設 )的組態來啟動。如果您的網路正在作用,請確保您已瞭解任何指令可能造成的影響。

<span id="page-1-0"></span>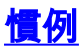

請參閱[思科技術提示慣例以瞭解更多有關文件慣例的資訊。](//www.cisco.com/en/US/tech/tk801/tk36/technologies_tech_note09186a0080121ac5.shtml)

# <span id="page-1-1"></span>設定

本節提供可用於設定本檔案中所述功能的資訊。

註:使用[Command Lookup Tool\(](//tools.cisco.com/Support/CLILookup/cltSearchAction.do)僅限[註冊客](//tools.cisco.com/RPF/register/register.do)戶)可獲取本節中使用的命令的詳細資訊。

### <span id="page-1-2"></span>網路圖表

本檔案會使用以下網路設定:

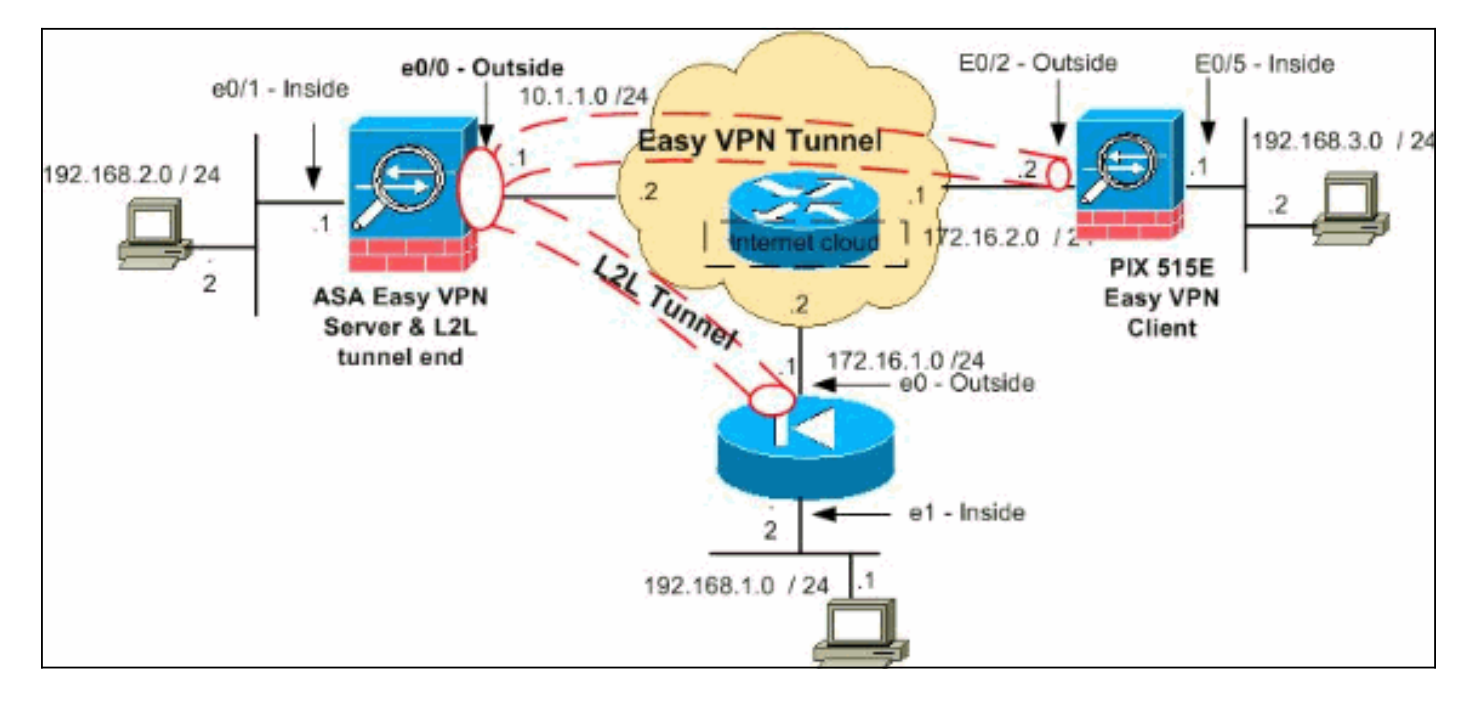

注意:此配置中使用的IP編址方案在Internet上不能合法路由。它們是[RFC 1918](http://www.ietf.org/rfc/rfc1918.txt?number=1918) ,在實驗室環境中 使用。

## <span id="page-1-3"></span>組態

本檔案會使用以下設定:

- HUB ASA
- Easy VPN客戶端ASA 5505
- PIX

## HUB ASA

```
ASA Version 8.0(2)
!
hostname ciscoasa
enable password 8Ry2YjIyt7RRXU24 encrypted
names
!
```
interface Ethernet0/0 nameif outside security-level 0 ip address 10.1.1.1 255.255.255.0 ! interface Ethernet0/1 nameif inside security-level 100 ip address 192.168.2.1 255.255.255.0 ! *!--- Output Suppressed. !--- Access-list for interesting traffic (Site to Site) to be !--- encrypted between hub ASA and spoke (PIX) networks.* access-list outside\_cryptomap\_20 extended permit ip 192.168.2.0 255.255.255.0 192.168.1.0 255.255.255.0 *!--- Access-list for interesting traffic to be !--- encrypted between hub ASA and spoke easy vpn client ASA networks.* access-list ezvpn1 extended permit ip 192.168.2.0 255.255.255.0 192.168.3.0 255.255.255.0 *!--- Access-list for traffic to bypass the network address !--- translation (NAT) process.* access-list nonat extended permit ip 192.168.2.0 255.255.255.0 192.168.1.0 255.255.255.0 access-list nonat extended permit ip 192.168.2.0 255.255.255.0 192.168.3.0 255.255.255.0 *!--- Output Suppressed. !--- Specify the NAT configuration. !--- NAT 0 prevents NAT for the ACL defined in this configuration. !--- The nat 1 command specifies NAT for all other traffic.* nat-control global (outside) 1 interface nat (inside) 0 access-list nonat nat (inside) 1 0.0.0.0 0.0.0.0 route outside 0.0.0.0 0.0.0.0 10.1.1.2 1 *!--- Output Suppressed. !--- Configuration of IPsec Phase 2* crypto ipsec transform-set myset esp-3des espsha-hmac *!--- IPsec configuration for the dynamic LANto-LAN tunnel* crypto dynamic-map ezvpn 30 set transformset myset *!--- IPsec configuration for the static LANto-LAN tunnel* crypto map outside\_map 20 match address outside\_cryptomap\_20 crypto map outside\_map 20 set peer 172.16.1.1 crypto map outside\_map 20 set transform-set myset *!--- IPsec configuration that binds dynamic map to crypto map* crypto map outside\_map 65535 ipsec-isakmp dynamic ezvpn *!--- Crypto map applied to the outside interface of the ASA* crypto map outside\_map interface outside isakmp enable outside *!--- PHASE 1 CONFIGURATION ---! !--- This configuration uses isakmp policy 1. !--- These configuration commands !--- define the Phase 1 policies that are used.* crypto isakmp policy 10 authentication pre-share encryption 3des hash sha group 2 lifetime 86400 *!--- Output Suppressed. !--- This defines the group policy you use with Easy VPN. !--- Specify the networks that can pass through !--- the tunnel and that you want to !--- use network extension mode.* group-policy tunnel internal group-policy tunnel attributes nem enable *!--- The username and password associated with !--- this VPN connection are defined here. You !--- can also use AAA for this function.* username cisco password ffIRPGpDSOJh9YLq encrypted tunnel-group 172.16.1.1 type ipsec-l2l tunnel-group 172.16.1.1 ipsec-attributes pre-shared-key \* *!--- The tunnel-group commands bind the configurations !-- defined in this configuration to the tunnel that is !-- used for Easy VPN. This tunnel name is the one !-- specified on the remote side.* tunnel-group mytunnel type remote-access tunnel-group mytunnel general-attributes default-group-policy tunnel *!--- Defines the pre-shared*

```
key used for !--- IKE authentication for the dynamic
tunnel. tunnel-group mytunnel ipsec-attributes pre-
shared-key * prompt hostname context
Cryptochecksum:e148bf43d04906f5db41fc6f90c52d34 : end
Easy VPN客戶端 — ASA 5505
ASA Version 7.2(2)
!
hostname ciscoasa
domain-name default.domain.invalid
enable password 8Ry2YjIyt7RRXU24 encrypted
names
!
interface Vlan1
 nameif outside
 security-level 0
 ip address 172.16.2.2 255.255.255.0
!
interface Vlan2
 nameif inside
  security-level 100
 ip address 192.168.3.1 255.255.255.0
!
interface Ethernet0/0
!
interface Ethernet0/1
 shutdown
!
interface Ethernet0/2
!
interface Ethernet0/3
!
interface Ethernet0/4
 switchport access vlan 2
!--- Output Suppressed. ! route outside 0.0.0.0 0.0.0.0
172.16.2.1 1 !--- Output Suppressed. !--- Easy VPN
Client Configuration ---! !--- Specify the IP address of
the VPN server. vpnclient server 10.1.1.1 !--- This
example uses network extension mode. vpnclient mode
network-extension-mode !--- Specify the group name and
the pre-shared key. vpnclient vpngroup mytunnel password
******** !--- Specify the authentication username and
password. vpnclient username cisco password ******** !--
- In order to enable the device as hardware vpnclient,
use this command. vpnclient enable ! !--- Output
Suppressed.
Cryptochecksum:0458ce7a08e6b7f9417b17bc254eb4e2 : end
PIX
PIX Version 8.0(2)
!
hostname pixfirewall
enable password 8Ry2YjIyt7RRXU24 encrypted
names
!
interface Ethernet0
 nameif outside
 security-level 0
 ip address 172.16.1.1 255.255.255.0
!
```
interface Ethernet1 nameif inside security-level 100 ip address 192.168.1.2 255.255.255.0 ! passwd 2KFQnbNIdI.2KYOU encrypted ftp mode passive *!--- This access list (inside\_nat0\_outbound) is used with the nat zero command. !--- This prevents traffic which matches the access list from undergoing !-- network address translation (NAT).* access-list inside\_nat0\_outbound extended permit ip 192.168.1.0 255.255.255.0 192.168.2.0 255.255.255.0 *!--- The traffic specified by this ACL is !--- traffic that is to be encrypted and !--- sent across the VPN tunnel. This ACL is intentionally !--- the same as (inside\_nat0\_outbound). !--- Two separate access lists must always be used in this configuration.* access-list outside\_cryptomap\_20 extended permit ip 192.168.1.0 255.255.255.0 192.168.2.0 255.255.255.0 *!--- NAT 0 prevents NAT for networks specified in the ACL inside\_nat0\_outbound.* nat (inside) 0 access-list inside\_nat0\_outbound *!--- Output Suppressed.* route outside 0.0.0.0 0.0.0.0 172.16.1.2 1 *!--- Output Suppressed. !--- PHASE 2 CONFIGURATION ---! !--- The encryption types for Phase 2 are defined here. !--- Define the transform set for Phase 2.* crypto ipsec transform-set myset esp-3des esp-sha-hmac *!--- Define which traffic can be sent to the IPsec peer.* crypto map outside\_map 20 match address outside\_cryptomap\_20 *!--- Sets the IPsec peer.* crypto map outside\_map 20 set peer 10.1.1.1 *!--- Sets the IPsec transform set "myset" !-- to be used with the crypto map entry "outside\_map".* crypto map outside\_map 20 set transform-set myset *!--- Specifies the interface to be used with !--- the settings defined in this configuration.* crypto map outside\_map interface outside *!--- PHASE 1 CONFIGURATION ---! !--- This configuration uses isakmp policy 10. !--- Policy 65535 is included in the config by default. !--- The configuration commands here define the Phase !--- 1 policy parameters that are used.* crypto isakmp enable outside crypto isakmp policy 10 authentication pre-share encryption 3des hash sha group 2 lifetime 86400 crypto isakmp policy 65535 authentication pre-share encryption 3des hash sha group 2 lifetime 86400 *!--- Output Suppressed. !--- In order to create and manage the database of connection-specific records !--- for ipsecl2l—IPsec (LAN-to-LAN) tunnels, use the tunnel-group !-- - command in global configuration mode. !--- For L2L connections the name of the tunnel group MUST be the IP !--- address of the IPsec peer.* tunnel-group 10.1.1.1 type ipsec-l2l *!--- Enter the pre-shared-key in order to configure the authentication method.* tunnel-group 10.1.1.1 ipsec-attributes pre-shared-key \* prompt hostname context Cryptochecksum:4a2c70f2102113315de795f13f25c2aa : end

<span id="page-4-0"></span>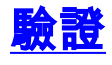

本節提供的資訊可用於確認您的組態是否正常運作。

• show crypto isakmp sa — 顯示對等體上的所有當前IKE安全關聯(SA)。

● show crypto ipsec sa — 顯示所有當前SA。

本節顯示以下各項的驗證配置示例:

- HUB ASA
- Easy VPN客戶端ASA 5505
- $\cdot$  PIX

#### HUB ASA

```
ciscoasa #show crypto isakmp sa
   Active SA: 2
    Rekey SA: 0 (A tunnel will report 1 Active and 1
Rekey SA during rekey)
Total IKE SA: 2
!--- Dynamic LAN-to-LAN tunnel establishment 1 IKE Peer:
172.16.2.2 Type : user Role : responder Rekey : no State
: AM_ACTIVE !--- Static LAN-to-LAN tunnel establishment
2 IKE Peer: 172.16.1.1 Type : L2L Role : initiator Rekey
: no State : MM_ACTIVE ciscoasa #show crypto ipsec sa
ciscoasa(config)#sh crypto ipsec sa
interface: outside
    Crypto map tag: outside_map, seq num: 20, local
addr: 10.1.1.1
       access-list outside_cryptomap_20 permit ip
192.168.2.0 255.255.255.0
  192.168.1.0 255.255.255.0
       local ident (addr/mask/prot/port):
(192.168.2.0/255.255.255.0/0/0)
      remote ident (addr/mask/prot/port):
(192.168.1.0/255.255.255.0/0/0)
      current_peer: 172.16.1.1
       #pkts encaps: 4, #pkts encrypt: 4, #pkts digest: 4
       #pkts decaps: 4, #pkts decrypt: 4, #pkts verify: 4
       #pkts compressed: 0, #pkts decompressed: 0
       #pkts not compressed: 4, #pkts comp failed: 0,
#pkts decomp failed: 0
       #pre-frag successes: 0, #pre-frag failures: 0,
#fragments created: 0
       #PMTUs sent: 0, #PMTUs rcvd: 0, #decapsulated frgs
needing reassembly: 0
       #send errors: 0, #recv errors: 0
       local crypto endpt.: 10.1.1.1, remote crypto
endpt.: 172.16.1.1
      path mtu 1500, ipsec overhead 58, media mtu 1500
      current outbound spi: E4312E13
     inbound esp sas:
       spi: 0x9ABAC3DD (2595931101)
         transform: esp-3des esp-sha-hmac none
          in use settings ={L2L, Tunnel, }
```

```
 slot: 0, conn_id: 741376, crypto-map:
outside_map
          sa timing: remaining key lifetime (kB/sec):
(4274999/28783)
          IV size: 8 bytes
          replay detection support: Y
    outbound esp sas:
       spi: 0xE4312E13 (3828428307)
          transform: esp-3des esp-sha-hmac none
          in use settings ={L2L, Tunnel, }
          slot: 0, conn_id: 741376, crypto-map:
outside_map
          sa timing: remaining key lifetime (kB/sec):
(4274999/28783)
          IV size: 8 bytes
          replay detection support: Y
   Crypto map tag: ezvpn, seq num: 30, local addr:
10.1.1.1
      local ident (addr/mask/prot/port):
(10.1.1.1/255.255.255.255/0/0)
       remote ident (addr/mask/prot/port):
(172.16.2.2/255.255.255.255/0/0)
       current_peer: 172.16.2.2, username: cisco
       dynamic allocated peer ip: 0.0.0.0
       #pkts encaps: 0, #pkts encrypt: 0, #pkts digest: 0
       #pkts decaps: 0, #pkts decrypt: 0, #pkts verify: 0
       #pkts compressed: 0, #pkts decompressed: 0
       #pkts not compressed: 0, #pkts comp failed: 0,
#pkts decomp failed: 0
       #pre-frag successes: 0, #pre-frag failures: 0,
#fragments created: 0
       #PMTUs sent: 0, #PMTUs rcvd: 0, #decapsulated frgs
needing reassembly: 0
       #send errors: 0, #recv errors: 0
       local crypto endpt.: 10.1.1.1, remote crypto
endpt.: 172.16.2.2
       path mtu 1500, ipsec overhead 58, media mtu 1500
       current outbound spi: 2647B59C
     inbound esp sas:
       spi: 0x21685AF8 (560487160)
          transform: esp-3des esp-sha-hmac none
          in use settings ={RA, Tunnel, }
          slot: 0, conn_id: 737280, crypto-map: ezvpn
          sa timing: remaining key lifetime (sec): 28146
          IV size: 8 bytes
          replay detection support: Y
     outbound esp sas:
       spi: 0x2647B59C (642233756)
          transform: esp-3des esp-sha-hmac none
          in use settings ={RA, Tunnel, }
          slot: 0, conn_id: 737280, crypto-map: ezvpn
          sa timing: remaining key lifetime (sec): 28146
          IV size: 8 bytes
          replay detection support: Y
     Crypto map tag: ezvpn, seq num: 30, local addr:
10.1.1.1
```
 **local ident (addr/mask/prot/port): (0.0.0.0/0.0.0.0/0/0) remote ident (addr/mask/prot/port): (192.168.3.0/255.255.255.0/0/0) current\_peer: 172.16.2.2, username: cisco** dynamic allocated peer ip: 0.0.0.0 **#pkts encaps: 5, #pkts encrypt: 5, #pkts digest: 5 #pkts decaps: 5, #pkts decrypt: 5, #pkts verify: 5** #pkts compressed: 0, #pkts decompressed: 0 #pkts not compressed: 5, #pkts comp failed: 0, #pkts decomp failed: 0 #pre-frag successes: 0, #pre-frag failures: 0, #fragments created: 0 #PMTUs sent: 0, #PMTUs rcvd: 0, #decapsulated frgs needing reassembly: 0 #send errors: 0, #recv errors: 0 local crypto endpt.: 10.1.1.1, remote crypto endpt.: 172.16.2.2 path mtu 1500, ipsec overhead 58, media mtu 1500 current outbound spi: 07997B21 inbound esp sas: spi: 0xB5B6013D (3048603965) transform: esp-3des esp-sha-hmac none in use settings ={RA, Tunnel, } slot: 0, conn\_id: 737280, crypto-map: ezvpn sa timing: remaining key lifetime (sec): 28145 IV size: 8 bytes replay detection support: Y outbound esp sas: spi: 0x07997B21 (127499041) transform: esp-3des esp-sha-hmac none in use settings ={RA, Tunnel, } slot: 0, conn\_id: 737280, crypto-map: ezvpn sa timing: remaining key lifetime (sec): 28145 IV size: 8 bytes replay detection support: Y Crypto map tag: ezvpn, seq num: 30, local addr: 10.1.1.1 local ident (addr/mask/prot/port): (0.0.0.0/0.0.0.0/0/0) remote ident (addr/mask/prot/port): (172.16.2.2/255.255.255.255/0/0) current\_peer: 172.16.2.2, username: cisco dynamic allocated peer ip: 0.0.0.0 #pkts encaps: 0, #pkts encrypt: 0, #pkts digest: 0 #pkts decaps: 0, #pkts decrypt: 0, #pkts verify: 0 #pkts compressed: 0, #pkts decompressed: 0 #pkts not compressed: 0, #pkts comp failed: 0, #pkts decomp failed: 0 #pre-frag successes: 0, #pre-frag failures: 0, #fragments created: 0 #PMTUs sent: 0, #PMTUs rcvd: 0, #decapsulated frgs needing reassembly: 0 #send errors: 0, #recv errors: 0 local crypto endpt.: 10.1.1.1, remote crypto endpt.: 172.16.2.2

 path mtu 1500, ipsec overhead 58, media mtu 1500 current outbound spi: 0F0B1A75

```
 inbound esp sas:
   spi: 0x68B0EA75 (1756424821)
      transform: esp-3des esp-sha-hmac none
      in use settings ={RA, Tunnel, }
      slot: 0, conn_id: 737280, crypto-map: ezvpn
      sa timing: remaining key lifetime (sec): 28143
      IV size: 8 bytes
      replay detection support: Y
 outbound esp sas:
   spi: 0x0F0B1A75 (252385909)
      transform: esp-3des esp-sha-hmac none
      in use settings ={RA, Tunnel, }
      slot: 0, conn_id: 737280, crypto-map: ezvpn
      sa timing: remaining key lifetime (sec): 28143
      IV size: 8 bytes
      replay detection support: Y
```
#### Easy VPN客戶端ASA 5505

#### **ciscoasa(config)# sh crypto isakmp sa**

```
 Active SA: 1
    Rekey SA: 0 (A tunnel will report 1 Active and 1
Rekey SA during rekey)
Total IKE SA: 1
1 IKE Peer: 10.1.1.1
   Type : user Role : initiator
    Rekey : no State : AM_ACTIVE
```
#### **ciscoasa(config)# sh crypto ipsec sa**

```
interface: outside
    Crypto map tag: _vpnc_cm, seq num: 10, local addr:
172.16.2.2
       access-list _vpnc_acl permit ip host 172.16.2.2
host 10.1.1.1
       local ident (addr/mask/prot/port):
(172.16.2.2/255.255.255.255/0/0)
      remote ident (addr/mask/prot/port):
(10.1.1.1/255.255.255.255/0/0)
       current_peer: 10.1.1.1, username: 10.1.1.1
       dynamic allocated peer ip: 0.0.0.0
       #pkts encaps: 0, #pkts encrypt: 0, #pkts digest: 0
       #pkts decaps: 0, #pkts decrypt: 0, #pkts verify: 0
       #pkts compressed: 0, #pkts decompressed: 0
       #pkts not compressed: 0, #pkts comp failed: 0,
#pkts decomp failed: 0
       #pre-frag successes: 0, #pre-frag failures: 0,
#fragments created: 0
       #PMTUs sent: 0, #PMTUs rcvd: 0, #decapsulated frgs
needing reassembly: 0
       #send errors: 0, #recv errors: 0
```

```
 local crypto endpt.: 172.16.2.2, remote crypto
endpt.: 10.1.1.1
       path mtu 1500, ipsec overhead 58, media mtu 1500
       current outbound spi: 21685AF8
     inbound esp sas:
       spi: 0x2647B59C (642233756)
          transform: esp-3des esp-sha-hmac none
          in use settings ={RA, Tunnel, }
          slot: 0, conn_id: 178, crypto-map: _vpnc_cm
          sa timing: remaining key lifetime (sec): 28298
          IV size: 8 bytes
          replay detection support: Y
     outbound esp sas:
       spi: 0x21685AF8 (560487160)
          transform: esp-3des esp-sha-hmac none
          in use settings ={RA, Tunnel, }
          slot: 0, conn_id: 178, crypto-map: _vpnc_cm
          sa timing: remaining key lifetime (sec): 28298
          IV size: 8 bytes
          replay detection support: Y
     Crypto map tag: _vpnc_cm, seq num: 10, local addr:
172.16.2.2
       access-list _vpnc_acl permit ip host 172.16.2.2
any
       local ident (addr/mask/prot/port):
(172.16.2.2/255.255.255.255/0/0)
       remote ident (addr/mask/prot/port):
(0.0.0.0/0.0.0.0/0/0)
       current_peer: 10.1.1.1, username: 10.1.1.1
       dynamic allocated peer ip: 0.0.0.0
       #pkts encaps: 0, #pkts encrypt: 0, #pkts digest: 0
       #pkts decaps: 0, #pkts decrypt: 0, #pkts verify: 0
       #pkts compressed: 0, #pkts decompressed: 0
       #pkts not compressed: 0, #pkts comp failed: 0,
#pkts decomp failed: 0
       #pre-frag successes: 0, #pre-frag failures: 0,
#fragments created: 0
       #PMTUs sent: 0, #PMTUs rcvd: 0, #decapsulated frgs
needing reassembly: 0
       #send errors: 0, #recv errors: 0
       local crypto endpt.: 172.16.2.2, remote crypto
endpt.: 10.1.1.1
       path mtu 1500, ipsec overhead 58, media mtu 1500
       current outbound spi: 68B0EA75
     inbound esp sas:
       spi: 0x0F0B1A75 (252385909)
          transform: esp-3des esp-sha-hmac none
          in use settings ={RA, Tunnel, }
          slot: 0, conn_id: 178, crypto-map: _vpnc_cm
          sa timing: remaining key lifetime (sec): 28298
          IV size: 8 bytes
          replay detection support: Y
     outbound esp sas:
       spi: 0x68B0EA75 (1756424821)
          transform: esp-3des esp-sha-hmac none
          in use settings ={RA, Tunnel, }
```

```
 slot: 0, conn_id: 178, crypto-map: _vpnc_cm
          sa timing: remaining key lifetime (sec): 28298
          IV size: 8 bytes
          replay detection support: Y
     Crypto map tag: _vpnc_cm, seq num: 10, local addr:
172.16.2.2
       access-list _vpnc_acl permit ip 192.168.3.0
255.255.255.0 any
       local ident (addr/mask/prot/port):
(192.168.3.0/255.255.255.0/0/0)
       remote ident (addr/mask/prot/port):
(0.0.0.0/0.0.0.0/0/0)
      current_peer: 10.1.1.1, username: 10.1.1.1
       dynamic allocated peer ip: 0.0.0.0
       #pkts encaps: 5, #pkts encrypt: 5, #pkts digest: 5
       #pkts decaps: 5, #pkts decrypt: 5, #pkts verify: 5
       #pkts compressed: 0, #pkts decompressed: 0
       #pkts not compressed: 0, #pkts comp failed: 0,
#pkts decomp failed: 0
       #pre-frag successes: 0, #pre-frag failures: 0,
#fragments created: 0
       #PMTUs sent: 0, #PMTUs rcvd: 0, #decapsulated frgs
needing reassembly: 0
       #send errors: 0, #recv errors: 0
       local crypto endpt.: 172.16.2.2, remote crypto
endpt.: 10.1.1.1
       path mtu 1500, ipsec overhead 58, media mtu 1500
       current outbound spi: B5B6013D
     inbound esp sas:
       spi: 0x07997B21 (127499041)
          transform: esp-3des esp-sha-hmac none
          in use settings ={RA, Tunnel, }
          slot: 0, conn_id: 178, crypto-map: _vpnc_cm
          sa timing: remaining key lifetime (sec): 28294
          IV size: 8 bytes
          replay detection support: Y
     outbound esp sas:
       spi: 0xB5B6013D (3048603965)
          transform: esp-3des esp-sha-hmac none
          in use settings ={RA, Tunnel, }
          slot: 0, conn_id: 178, crypto-map: _vpnc_cm
          sa timing: remaining key lifetime (sec): 28294
          IV size: 8 bytes
          replay detection support: Y
PIX
pixfirewall(config)# sh crypto isakmp sa
   Active SA: 1
    Rekey SA: 0 (A tunnel will report 1 Active and 1
Rekey SA during rekey)
Total IKE SA: 1
1 IKE Peer: 10.1.1.1
```

```
Type : L2L Role : responder
Rekey : no State : MM_ACTIVE
```

```
pixfirewall(config)# sh crypto ipsec sa
interface: outside
     Crypto map tag: outside_map, seq num: 20, local
addr: 172.16.1.1
      access-list outside_cryptomap_20 permit ip
192.168.1.0 255.255.255.0
     192.168.2.0 255.255.255.0
       local ident (addr/mask/prot/port):
(192.168.1.0/255.255.255.0/0/0)
      remote ident (addr/mask/prot/port):
(192.168.2.0/255.255.255.0/0/0)
       current_peer: 10.1.1.1
       #pkts encaps: 4, #pkts encrypt: 4, #pkts digest: 4
       #pkts decaps: 4, #pkts decrypt: 4, #pkts verify: 4
       #pkts compressed: 0, #pkts decompressed: 0
       #pkts not compressed: 0, #pkts comp failed: 0,
#pkts decomp failed: 0
       #pre-frag successes: 0, #pre-frag failures: 0,
#fragments created: 0
       #PMTUs sent: 0, #PMTUs rcvd: 0, #decapsulated frgs
needing reassembly: 0
       #send errors: 0, #recv errors: 0
       local crypto endpt.: 172.16.1.1, remote crypto
endpt.: 10.1.1.1
       path mtu 1500, ipsec overhead 58, media mtu 1500
       current outbound spi: 9ABAC3DD
    inbound esp sas:
       spi: 0xE4312E13 (3828428307)
          transform: esp-3des esp-sha-hmac none
          in use settings ={L2L, Tunnel, }
          slot: 0, conn_id: 12288, crypto-map:
outside_map
          sa timing: remaining key lifetime (kB/sec):
(3824999/28628)
          IV size: 8 bytes
         replay detection support: Y
     outbound esp sas:
       spi: 0x9ABAC3DD (2595931101)
          transform: esp-3des esp-sha-hmac none
          in use settings ={L2L, Tunnel, }
          slot: 0, conn_id: 12288, crypto-map:
outside_map
         sa timing: remaining key lifetime (kB/sec):
(3824999/28628)
         IV size: 8 bytes
          replay detection support: Y
```
## <span id="page-11-0"></span>疑難排解

本節提供的資訊可用於對組態進行疑難排解。

### <span id="page-11-1"></span>疑難排解指令

[輸出直譯器工具](https://www.cisco.com/cgi-bin/Support/OutputInterpreter/home.pl)(僅供[註冊客](//tools.cisco.com/RPF/register/register.do)戶使用)支援某些show命令,此工具可讓您檢視[show](https://www.cisco.com/cgi-bin/Support/OutputInterpreter/home.pl)命令輸出的分析。

註:發出debug<u>指令之前,請先參閱</u>有關Debug指令的重要資訊。

在配置模式下發出PIX命令:

• clear crypto isakmp sa — 清除第1階段SA

• clear crypto ipsec sa — 清除第2階段SA

VPN隧道的debug命令:

- debug crypto isakmp sa 調試ISAKMP SA協商
- debug crypto ipsec sa 調試IPSec SA協商

# <span id="page-12-0"></span>相關資訊

- [Cisco PIX 500系列安全裝置 簡介](//www.cisco.com/en/US/products/hw/vpndevc/ps2030/tsd_products_support_eol_series_home.html?referring_site=bodynav)
- [最常見的L2L和遠端訪問IPSec VPN故障排除解決方案](//www.cisco.com/en/US/products/ps6120/products_tech_note09186a00807e0aca.shtml?referring_site=bodynav)
- [Cisco ASA 5500系列調適型安全裝置 產品支援](//www.cisco.com/en/US/products/ps6120/tsd_products_support_series_home.html?referring_site=bodynav)
- [IPSec 協商/IKE 通訊協定](//www.cisco.com/en/US/tech/tk583/tk372/tsd_technology_support_protocol_home.html?referring_site=bodynav)
- [技術支援與文件 Cisco Systems](//www.cisco.com/cisco/web/support/index.html?referring_site=bodynav)